# **Oracle® Banking Platform**

Functional Upgrade Guide Release 2.6.2.0.0 **E95189-01**

May 2018

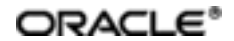

Oracle Banking Platform Functional Upgrade Guide, Release 2.6.2.0.0

E95189-01

Copyright © 2011, 2018, Oracle and/or its affiliates. Allrights reserved.

This software and related documentation are provided under a license agreement containing restrictions on use and disclosure and are protected by intellectual property laws. Except as expressly permitted in your license agreement or allowed by law, you may not use, copy, reproduce, translate, broadcast, modify, license, transmit, distribute, exhibit, perform, publish or display any part, in any form, or by any means. Reverse engineering, disassembly, or decompilation of this software, unless required by law for interoperability, is prohibited.

The information contained herein is subject to change without notice and is not warranted to be error-free. If you find any errors, please report them to us in writing.

U.S. GOVERNMENT END USERS: Oracle programs, including any operating system, integrated software, any programs installed on the hardware, and/or documentation, delivered to U.S. Government end users are "commercial computer software" pursuant to the applicable Federal Acquisition Regulation and agency-specific supplemental regulations. As such, use, duplication, disclosure, modification, and adaptation of the programs, including any operating system, integrated software, any programs installed on the hardware, and/or documentation, shall be subject to license terms and license restrictions applicable to the programs. No other rights are granted to the U.S. Government.

This software or hardware is developed for general use in a variety of information management applications. It is not developed or intended for use in any inherently dangerous applications, including applications that may create a risk of personal injury. If you use this software or hardware in dangerous applications, then you shall be responsible to take all appropriate failsafe, backup, redundancy, and other measures to ensure its safe use. Oracle Corporation and its affiliates disclaim any liability for any damages caused by use of this software or hardware in dangerous applications.

Oracle and Java are registered trademarks of Oracle and/or its affiliates. Other names may be trademarks of their respective owners.

This software or hardware and documentation may provide access to or information on content, products and services from third parties. Oracle Corporation and its affiliates are not responsible for and expressly disclaim all warranties of any kind with respect to third-party content, products, and services. Oracle Corporation and its affiliates will not be responsible for any loss, costs, or damages incurred due to your access to or use of third-party content, products, or services.

# **Contents**

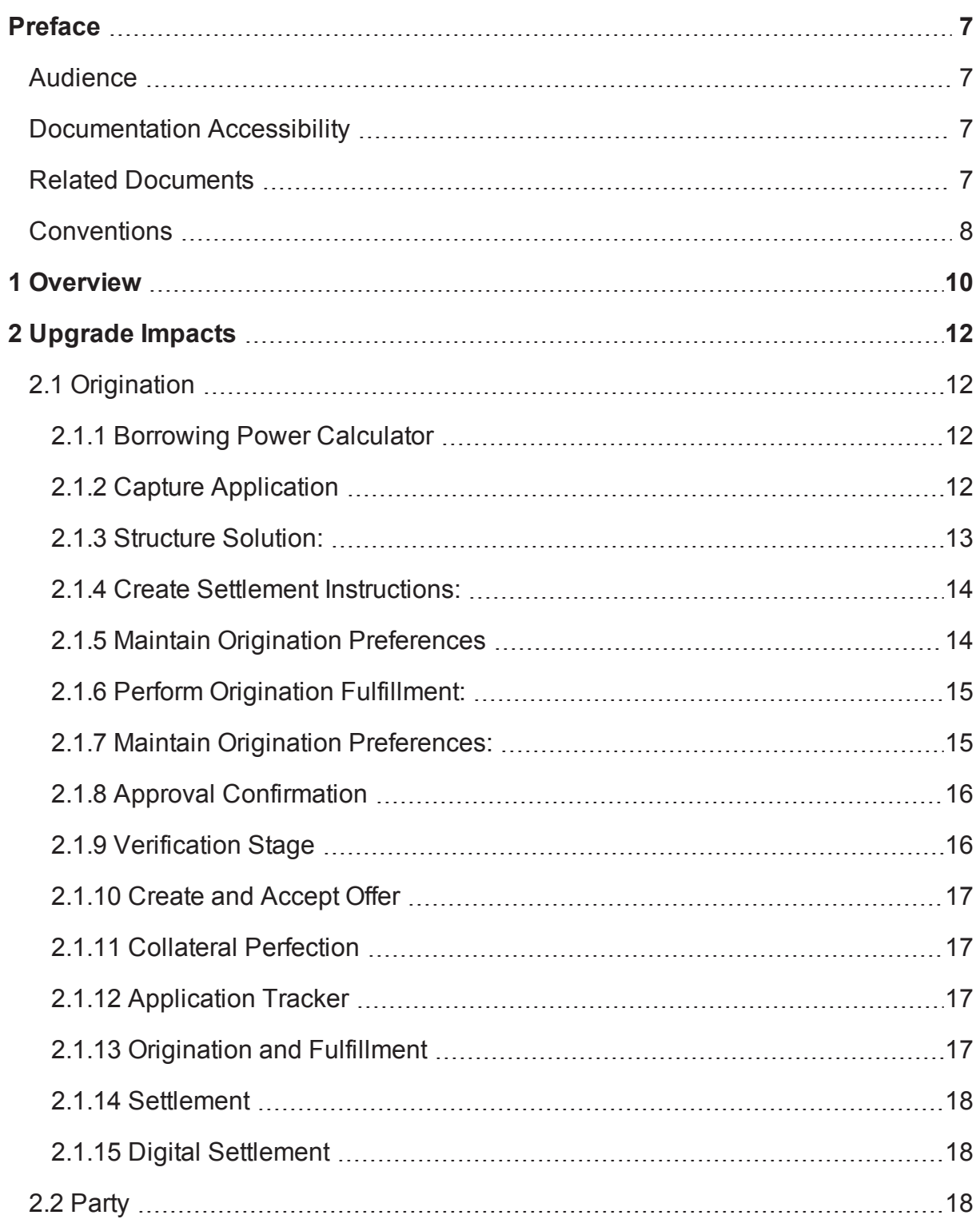

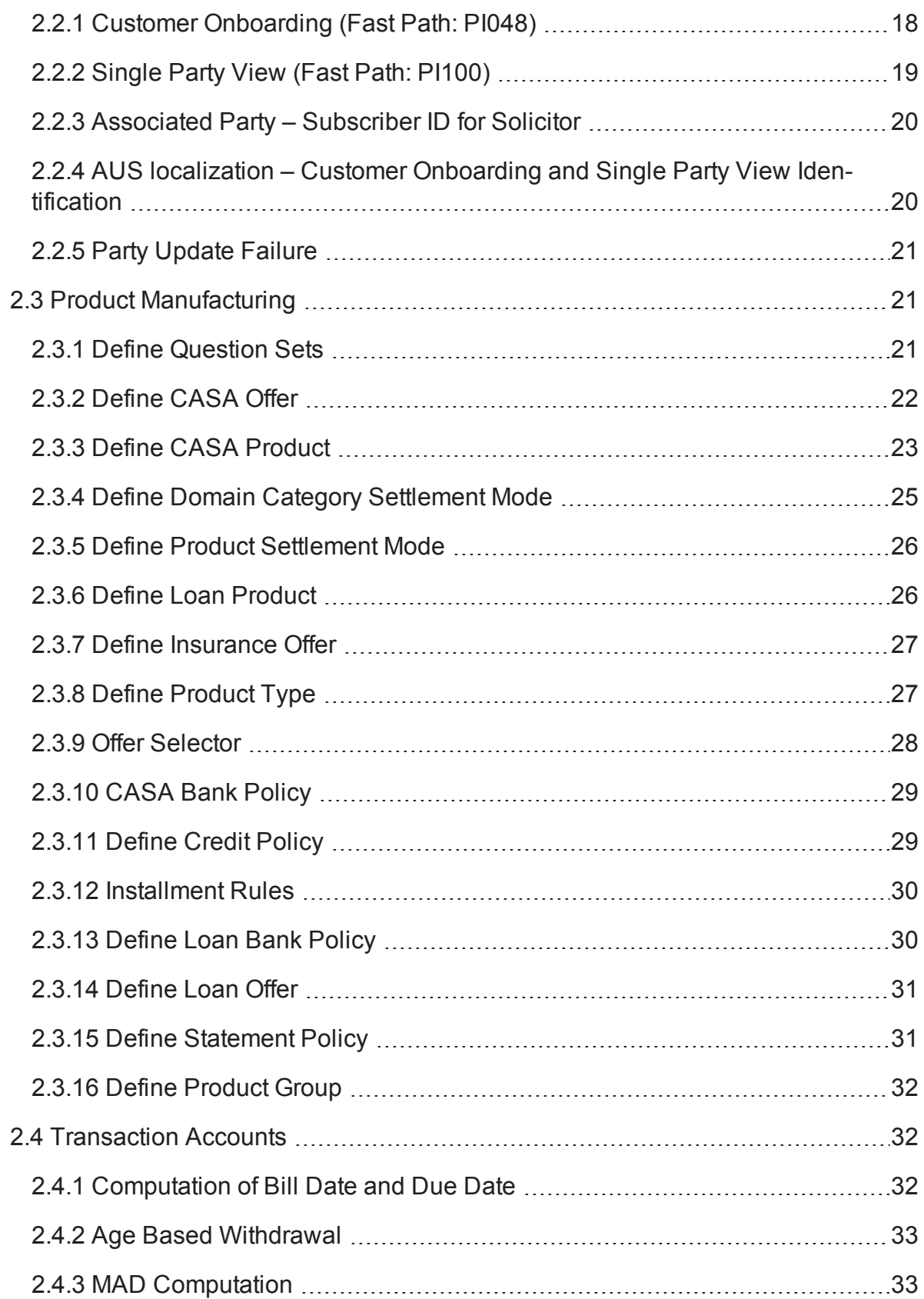

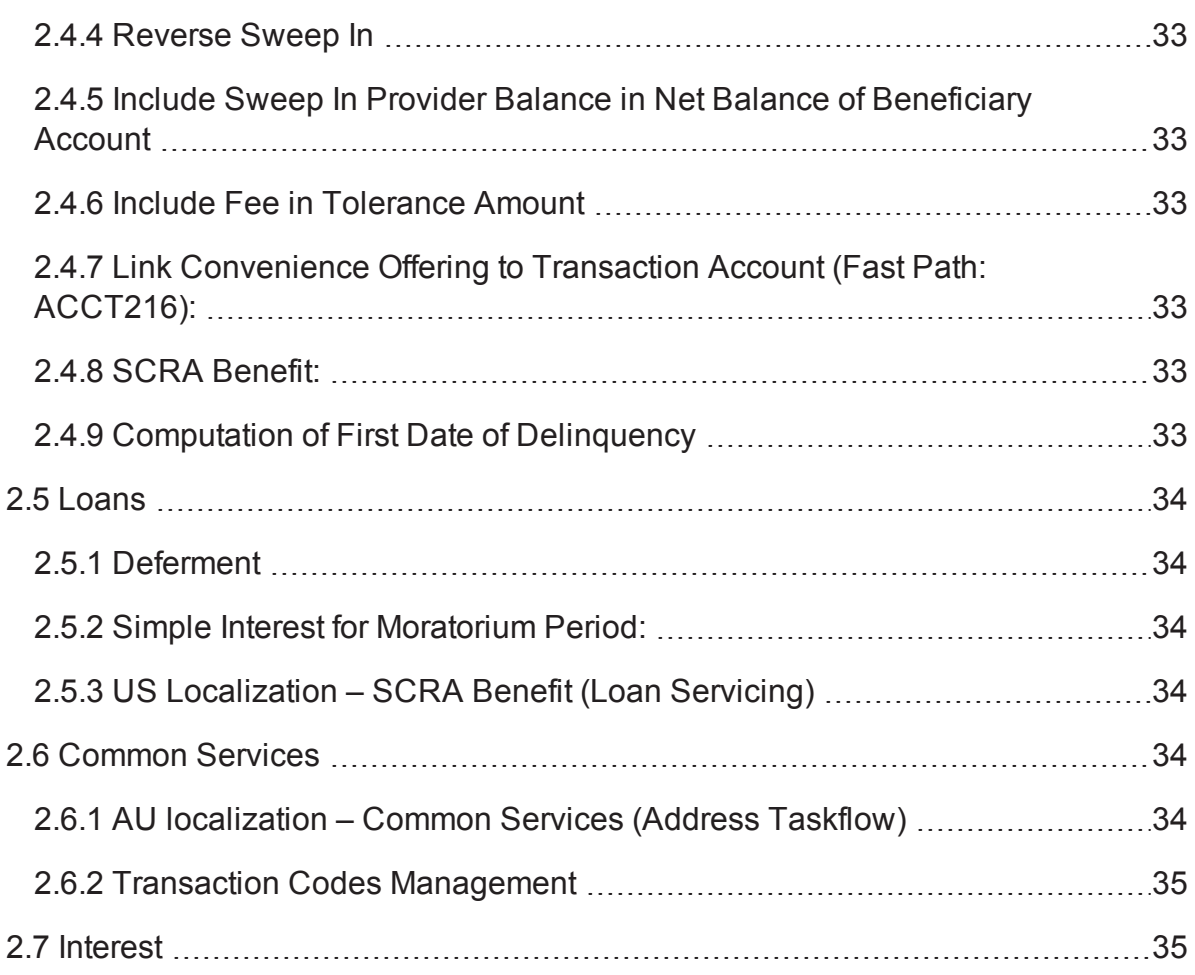

# **List of Tables**

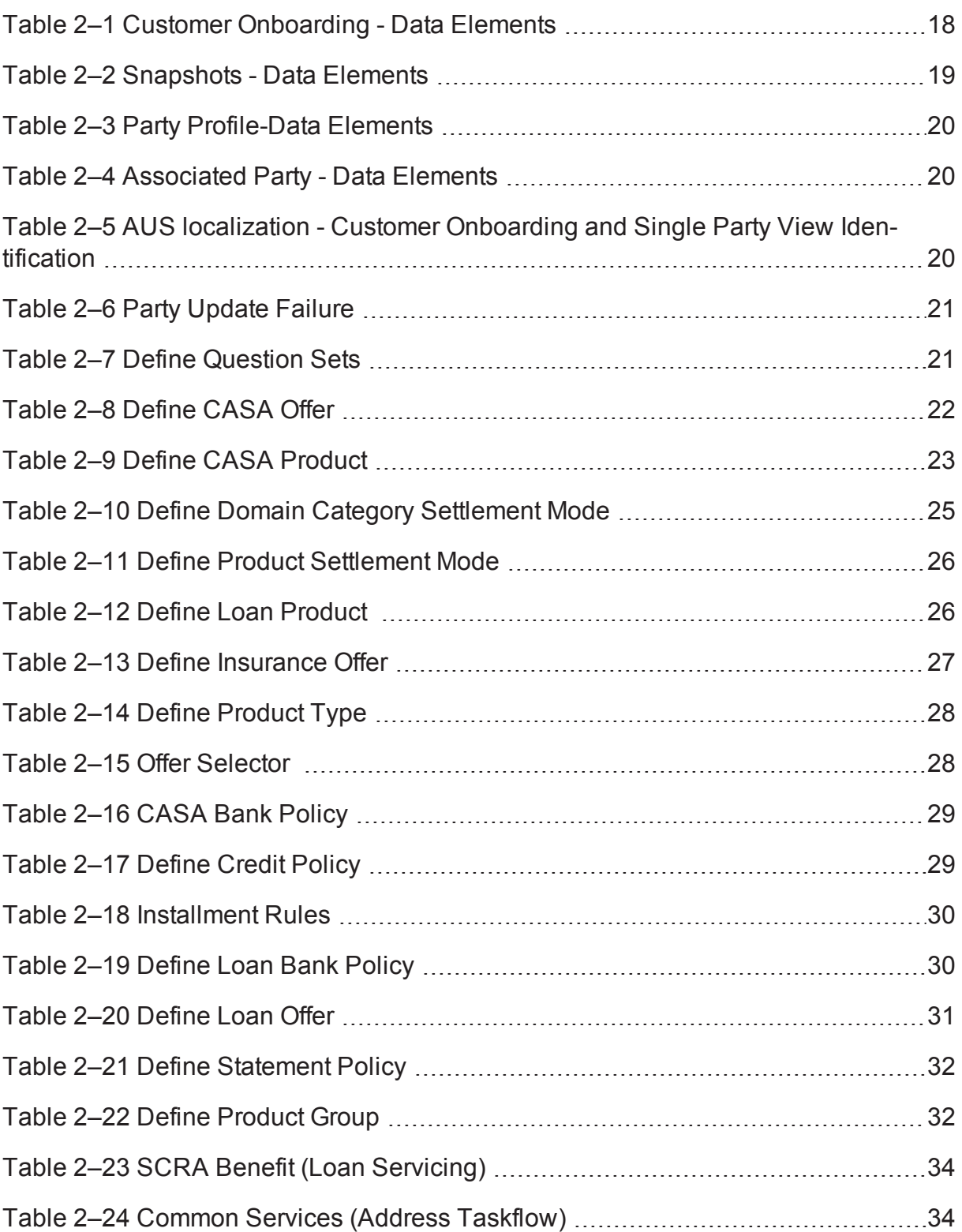

# **Preface**

<span id="page-6-0"></span>Oracle Banking is a one-stop solution for a bank for its core banking operations, across retail and business banking operations. It is designed to help banks respond strategically to today's business challenges, while also transforming their business models and processes to reduce operating costs and improve productivity across both front and back offices.

Oracle Banking provides a unified yet scalable IT solution for a bank to manage its data and end-to-end business operations with an enriched user experience. It is a composed set of different modules, wherein each module is serviced by a set of services and other subsystems.

This guide covers the impacts of upgrading the functionalities of Oracle Banking from Release 2.6.1.0.0 to Release 2.6.2.0.0.

This preface contains the following topics:

- **n** [Audience](#page-6-1)
- **n** [Documentation](#page-6-2) Accessibility
- **Related [Documents](#page-6-3)**
- **n** [Conventions](#page-7-0)

# <span id="page-6-1"></span>**Audience**

This guide is intended for the users of Oracle Banking.

# <span id="page-6-2"></span>**Documentation Accessibility**

For information about Oracle's commitment to accessibility, visit the Oracle Accessibility Program website at [http://www.oracle.com/us/corporate/accessibility/index.html.](http://www.oracle.com/us/corporate/accessibility/index.html)

#### **Access to Oracle Support**

Oracle customers have access to electronic support through My Oracle Support. For information, visit <http://www.oracle.com/us/corporate/accessibility/support/index.html#info> or visit <http://www.oracle.com/us/corporate/accessibility/support/index.html#trs> if you are hearing impaired.

# <span id="page-6-3"></span>**Related Documents**

For more information, see the following documentation:

- <sup>n</sup> For installation and configuration information, see the Oracle Banking Installation Guide Silent Installation.
- <sup>n</sup> For a comprehensive overview of security for Oracle Banking, see the Oracle Banking Security Guide.
- For the complete list of Oracle Banking licensed products and the Third Party licenses included with the license, see the Oracle Banking Licensing Guide.
- <sup>n</sup> For information related to setting up a bank or a branch, and other operational and administrative functions, see the Oracle Banking Administrator's Guide.
- <sup>n</sup> For information related to customization and extension of Oracle Banking, see the Oracle Banking Extensibility Guide.
- <sup>n</sup> For information on the functionality and features of the Oracle Banking product licenses, see the respective Oracle Banking Functional Overview documents.

# <span id="page-7-0"></span>**Conventions**

The following text conventions are used in this document:

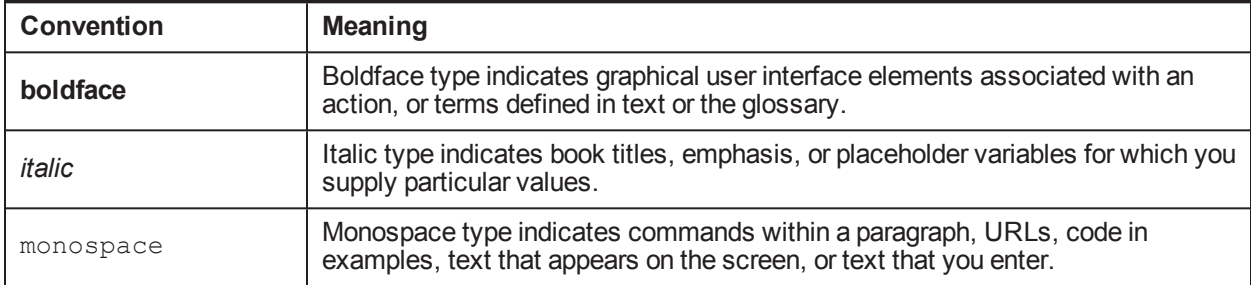

# **1 Overview**

<span id="page-9-0"></span>This guide covers the functional impacts of upgrading Oracle Banking from Release 2.6.1.0.0 to Release 2.6.2.0.0. If a functionality has an impact while upgrading from the previous version, the impact and related maintenances are included in this guide.

# **2 Upgrade Impacts**

<span id="page-11-1"></span><span id="page-11-0"></span>This chapter describes the upgrade impacts for different pages of Oracle Banking.

# **2.1 Origination**

<span id="page-11-2"></span>This section describes the upgrade impacts of functionalities in Origination.

### **2.1.1 Borrowing Power Calculator**

The following enhancements are made in the Borrowing Power Calculator:

- n In the Borrowing Power Calculator page, it is mandatory to capture either the full address of the property being purchased or the state in which the borrower intends to purchase the property.
- <sup>n</sup> The revise estimate section allows capture and simulation of Offer or Bundles, Campaign ID, Low Doc and Concession Group. The values in these fields get percolated into the Application Form on click of Apply Now.
- Financial Rewards (if any maintained in Pricing for the offer) can be viewed.
- The bundle benefits, margin and fees can be viewed.
- n The borrowing power search criteria has been enhanced and includes Initiated By (Initiated by which bank user) and From – To Date (time period).
- Borrowing Power Calculator page supports configurable help text to assist the banker in data capture.

The following enhancements are made in the borrowing power services:

<sup>n</sup> Borrowing Power user interface can be embedded with an external system. The service sends a pregenerated borrowing power quote ID to an external CRM system, which calls the services of Borrowing Power. The opportunity ID created in the CRM system is passed to Borrowing Power. This ID is stored in the backend by the Borrowing Power.

#### <span id="page-11-3"></span>**2.1.2 Capture Application**

The following enhancements are made in the Capture Application process:

- Display and Upload of Expired Documents: For submissions which are in incomplete stage at the time of the upgrade, post upgrade the user will be able to view, upload and link an expired document to the submission.
- n Panel Drawer Key Indicators: The credit worthiness for each party is displayed as part of the key indicators panel drawer.
- n The existing inflight applications for which external refinance details and debt payoff details are captured will be impacted with new design of release 2.6.2.0.0.
- n The incremental data attributes are added to the External Refinance panel. System will force the user to capture incremental data attributes for the existing inflight applications.
- n The Additional Property Details is enabled for capture only for property type of collaterals. User will be allowed to capture this information for the inflight applications.
- $\blacksquare$  The additional property fees, change of name fees and non chargeable fees will be resolved and displayed in funding table for existing inflight applications.
- The value captured in outstanding balance against each of the Other Financial Institutions (OFI) would be defaulted into Funds Table to arrive at Refinance cost. The enhancement is made to default the value captured in Amount to settle instead of Outstanding Balance.
- n The value captured in Outstanding Balance against each of the OFI will be defaulted into External Refinance quick task. The enhancement is made to default the value captured in Amount to settle instead of Outstanding Balance.
- n The collaterals of property type only will be displayed for linkage to the other financial institution account OFI in External Refinance quick task.
- n The Financial and Objective Information Validity rule will be executed for the incomplete applications on submit of application and compute the expiry of the consent. The consent date and consent expiry date should be stored. In case of edit submission if the Financial and Objective Information Validity rule was not executed, then this rule will be executed for such applications as well.
- <sup>n</sup> With the design change for Process Flexibility, the user will be allowed to traverse across stages in the Application Form to capture or modify application details. The quick refinance rule will be executed on submit of application.
- n Once the user submits the application form, system will check if any of the fact values used in Price Policy Chart (PPC) configuration for Interest has been changed from the last account configuration date, and if there is any change in the fact values, then system will force the user to reconfigure the account for incomplete submissions, else will allow the user to proceed further in the origination flow.
- $\blacksquare$  The quick refinance fact can be used in configuring document policy to resolve inbound documents, if any.

## <span id="page-12-0"></span>**2.1.3 Structure Solution:**

The following enhancements are made in the structure solution:

- <sup>n</sup> Quick Refinance rule will be executed on submit of post assessment Structure Solution human task.
- n The incremental attributes added in External Refinance panel of Product stage will be made available as part of External Refinance quick task.
- n New quick task called Financial Rewards is introduced in the Configure stage. This quick task will be visible only for Lending products (Loans and Overdraft).The quick task will be enabled for action only if at least one account is configured. User can perform this action either in the Configure stage of Application Form or in the Structure Solution human task in the BPM Worklist.
- <sup>n</sup> User will be allowed to select the account that is other than nominated account for the credit of the financial reward amount. However, if the user does not select any credit account here, then the financial rewards will be credited to the Loan or OD account that is being configured and nominated for fee collection in the Configure stage.
- The additional property fees, change of name fees and non chargeable fees configured and resolved will be displayed under collect fee taskflow.
- n Once the user confirms Structure Solution human task, system will check if any of the fact values used in PPC configuration for Interest has been changed from the last account configuration date and if there is any change in the fact values then system will force the user to reconfigure the account else will allow the user to proceed further in the origination flow.
- n The Approval Notification document will be generated if there is any fee and /or margin negotiations performed for which approval is needed in the Lending Structure Solution human task. The approval notification document is enhanced to include the policy deviations.
- n The fees configured with nature Non Chargeable will be displayed in collect fee task flow with collection type as Non chargeable. User will not be allowed to change the collection type as Collect or Defer manually for such fees.

#### <span id="page-13-0"></span>**2.1.4 Create Settlement Instructions:**

The following enhancements are made in settlement instructions:

- <sup>n</sup> For First Home Owner Grant (FHOG) submissions, user will be forced to capture the date on which the FHOG grant would be received from the government, if Applicable for Settlement flag is selected.
- n The capture of booking reference number is moved into the booking tab. This allows the user to modify the booking reference number by clicking on modify booking instead of cancelling the booking details and re-booking.
- **User will be allowed to view and update additional property details in Purchase and Settlement panel of** Settlement Instruction human task and refresh the fees if applicable.
- The fees for change of name, government fees configured under OR\_Settlement\_Fee event will be refreshed on completion of accept offer task.
- n The Debt Payoff details will be displayed along with Purchase, Refinance, Equity, Quick Refinance settlement type in Settlement Instructions human task, instead of creating Additional Payout settlement type and defaulting the payout amount.
- n Provision to exclude the defaulting of OFI details into destination funds in the Settlement Instruction human task.
- **n** The alerts will be triggered within the Settlement Instruction human task for the events New Booking (OR\_STL\_NEWBOOKING), Modify booking (OR\_STL\_MODIFYBOOKING), Cancel booking (OR\_ STL\_CANCELBOOKING), Settlement confirmed (OR\_STL\_SETTLEMENTCONFIRMED) and Disbursement (OR\_STL\_DISBURSEMENT).

#### <span id="page-13-1"></span>**2.1.5 Maintain Origination Preferences**

The following enhancements are made in origination preferences:

- n Provision to configure quick refinance eligibility rule using the facts like party type, primary purpose, collateral category, collateral sub category, collateral owners same as applicants, consent for second mortgage, financial institution, loan type, loan to value ratio (LVR).
- **Provision to configure whether the quick refinance process is integrated with external interface or not.**
- <sup>n</sup> Quick refinance settlement type is introduced and allows the user configure whether title search is applicable or not.
- n The trigger point for due diligence calls can be either at review and submit or post credit approval for a lending application.
- n The alerts will be triggered based on intervals within the lead days and lag days configured instead of triggering the alerts daily for the lead days and lag days defined.
- **Provision to configure whether a call to the decision engine should be triggered for the second time in** the origination process before offer generation.
- **n** Provision to link lending questionnaire ID for party and facility. User will be allowed to link questionnaire ID against the various product types under facility category.
- Capability to configure the Digital Settlement details like Number of days for Expected Settlement period and Number of days for Retry for deriving the settlement date for new workspace creation or update to the proposed settlement date for external settlement systems.

## <span id="page-14-0"></span>**2.1.6 Perform Origination Fulfillment:**

The following enhancements are made in perform origination fulfillment:

- $\blacksquare$  The following enhancements are introduced with reference to Suspend Task functionality.
	- Option for suspended task to remain in own queue or in user group queue.
	- Create a work activity as part of task suspension.
	- Configure and enable work activity in Application Tracker.
- n The alerts will be triggered based on intervals within the lead days and lag days configured instead of triggering the alerts daily for the lead days and lag days defined across various events like Submission Expiry (Including IPA), Offer Expiry, Downsell Offer Expiry, Term Sheet Expiry and Credit Decision Alert.
- <sup>n</sup> Due diligence will be triggered based on the configuration in origination preferences. Due diligence will be triggered on submit of application form, if atleast one deposit product is applied or present in the submission. However, if only lending products are applied in the submission, then system reads the configuration and triggers due diligence accordingly.

#### <span id="page-14-1"></span>**2.1.7 Maintain Origination Preferences:**

- n Provision to configure quick refinance eligibility rule using the facts like party type, primary purpose, collateral category, collateral sub category, collateral owners same as applicants, consent for second mortgage, financial institution, loan type, loan to value ratio (LVR).
- n Provision to configure whether the quick refinance process is integrated with external interface or not.
- <sup>n</sup> Quick refinance settlement type is introduced and allows the user configure whether title search is applicable or not.
- n The trigger point for due diligence calls can be either at review and submit or post credit approval for a lending application.
- n The alerts will be triggered based on intervals within the lead days and lag days configured, instead of triggering the alerts daily for the lead days and lag days defined.
- **Provision to configure whether a call to the decision engine should be triggered for the second time in** the origination process before offer generation.
- n Provision to link lending questionnaire ID for party and facility. User will be allowed to link questionnaire ID against the various product types under facility category.

■ Capability to configure the Digital Settlement Details such as Number of days for Expected Settlement period and Number of days for Retry fields for deriving the settlement date for new workspace creation or update to the proposed settlement date for external settlement systems.

## <span id="page-15-0"></span>**2.1.8 Approval Confirmation**

New approval confirmation call to credit decision engine just before Create Offer task to assess whether the offer is valid after any changes in the data of the party.

- The approval confirmation call will be applicable for lending applications.
- <sup>n</sup> Approval confirmation date will be stored as the last decision date and will be used for the calculation of offer expiry date.
- The following responses are expected from approval confirmation call:
	- Approved
	- Approval subject to verification
	- Approval subject to valuation
	- $\bullet$  Refer
	- **Downsell**
	- Declined
- n An alert will be send to the banker if the response received from the decision engine is declined.

#### <span id="page-15-1"></span>**2.1.9 Verification Stage**

The following are the key functionalities added in the Verification Stage:

- $\blacksquare$  Multiple Context for a verification type: In release 2.6.2.0.0, the functionality of linking multiple contexts to a verification type is introduced in place of a single context in release 2.6.1.0.0. Even when the configuration for a verification type has been changed, the verification types in the existing task will continue to show single contexts (as per the old configuration).
- $\blacksquare$  Verification Questionnaire: In release 2.6.2.0.0, the functionality of linking a verification questionnaire to a verification type is introduced. Assuming the configuration is done for a verification type, the same task, which in release 2.6.1.0.0 did not display the questionnaire, will start displaying the questionnaire after the upgrade.
- Display of Verification History: In release 2.6.2.0.0, the functionality of displaying verification history (of previous submissions and current submission for edit scenarios) is introduced. So for the same task, which in release 2.6.1.0.0 which did not display verification history, will start displaying verification history (if applicable) after the upgrade.
- <sup>n</sup> Verification with Expired Documents: In release 2.6.2.0.0, the capability to complete a verification with expired documents is introduced. So the same verification task which did not display expired documents will start displayed expired documents (if available) and the user will be able to upload expired documents and complete the verification type with an expired document.
- Document Validity check against Review and Submit Date: In 2.6.2.0.0, the capability is provided to check document expiry against the First Review and Submit Date. Assuming the configuration is done for a verification type(for the linked document to be validated against the Review and Submit Date), in the old task system would continue to check the validity against the current system date only.

n Impacts of RL (Responsible Lending) Expiry on Verification: In release 2.6.2.0.0, when Edit submission is done, system checks if the Edit is due to RL expiry or not. For doing this determination, system checks against the consent expiry date which is a new date introduced in release 2.6.2.0.0. For an existing task during the upgrade, system will not be able to determine if the Edit is due to RL Expiry or not. Also as per the previous point, system will anyways perform the validity check against the current system date only.

# <span id="page-16-0"></span>**2.1.10 Create and Accept Offer**

The following are the key functionalities added in the Create and Accept Offer Tasks:

- <sup>n</sup> If Government Grant is applicable for an application, the create and accept offer tasks will have a new field in the Grant Details – Expected Credit Date.
- The acceptance of the documents can also be received digitally through an interface.
- n The consent to second mortgage can also be received digitally through external settlement systems.
- n The time stamp for the inbound documents upload, outbound received documents upload and verification will be shown 12 AM by default for all the existing actions completed before upgrade as Oracle Banking was not storing these details before upgrade.
- <sup>n</sup> **Accept Offer:**
	- Existing accept offer tasks will resolve the inbound documents based on inbound document policy maintained for accept offer event. But post upgrade, all new accept offer tasks will resolve Inbound documents based in Inbound document policy maintained for create offer event.
- <sup>n</sup> **US localization - Deposit Accept Offer:**
	- The deposit accept offer tasks created before upgrade will not support reject offer and expiry extension capability.

#### <span id="page-16-1"></span>**2.1.11 Collateral Perfection**

All new tasks have the following capability but in progress tasks do not support them:

- n Post upgrade, system will be able to lodge the collateral digitally through external settlement systems and system will automate the Collateral Perfection Task.
- $\blacksquare$  The time stamp for the Inbound documents upload, outbound received documents upload and verification will be shown 12 AM by default for all the existing actions completed before upgrade as Oracle Banking was not storing these details before upgrade.

## <span id="page-16-2"></span>**2.1.12 Application Tracker**

The following are the key functionalities added in Application Tracker.

■ The work activities created on managed by user before upgrade will be available in BPM Human Task only.

#### <span id="page-16-3"></span>**2.1.13 Origination and Fulfillment**

The following are the key functionalities added in origination and fulfillment process:

 $\blacksquare$  The change log details for the already completed post assessment tasks before upgade will be blank.

### <span id="page-17-0"></span>**2.1.14 Settlement**

The following are the key functionalities added in settlement.

n The time stamp for the inbound documents upload will be shown 12 AM by default for all the existing actions completed before upgrade as Oracle Banking was not storing these details before upgrade.

## <span id="page-17-1"></span>**2.1.15 Digital Settlement**

The following are the key functionalities added in digital settlement.

n The digital framework has been additionally upgraded to support integration with various digital settlement platforms. As per release 2.6.1.0.0, the user had manually capture the digital settlement details. System will now support integrations with digital settlement systems and hence the user will now no longer will have to manually capture digital settlements. Handling will have to be done for all the cases where digital settlements are captured manually.

# <span id="page-17-2"></span>**2.2 Party**

<span id="page-17-3"></span>This section describes the upgrade impacts of functionalities in Party.

# **2.2.1 Customer Onboarding (Fast Path: PI048)**

A new section for other tax residency has been introduced. There is no impact on upgrade as all these fields are new and the data capture is non-mandatory.

| Data Element<br><b>Label Name</b>             | Type (New /<br>Modified /<br>Dropped) | <b>Impact of Change on</b><br><b>Migration</b>                     | <b>Remarks</b>         |
|-----------------------------------------------|---------------------------------------|--------------------------------------------------------------------|------------------------|
| Consent to<br><b>Capture Details</b>          | <b>New</b>                            | Will have to be defaulted as<br>selected for existing<br>customers | <b>Mandatory Field</b> |
| Primary - Legal<br>Name<br>Second Name        | <b>New</b>                            | No Impact                                                          | Non Mandatory Field    |
| Primary - Alternate<br><b>Name</b><br>Capture | <b>New</b>                            | No Impact                                                          | Non Mandatory Field    |
| Alternate Name -<br><b>First Name</b>         | <b>New</b>                            | No Impact                                                          | Non Mandatory Field    |
| Alternate Name -<br>Middle Name               | <b>New</b>                            | No Impact                                                          | Non Mandatory Field    |
| Alternate Name -<br>Last Name                 | <b>New</b>                            | No Impact                                                          | Non Mandatory Field    |
| Alternate Name -<br>Second Name               | <b>New</b>                            | No Impact                                                          | Non Mandatory Field    |

<span id="page-17-4"></span>*Table 2–1 Customer Onboarding - Data Elements*

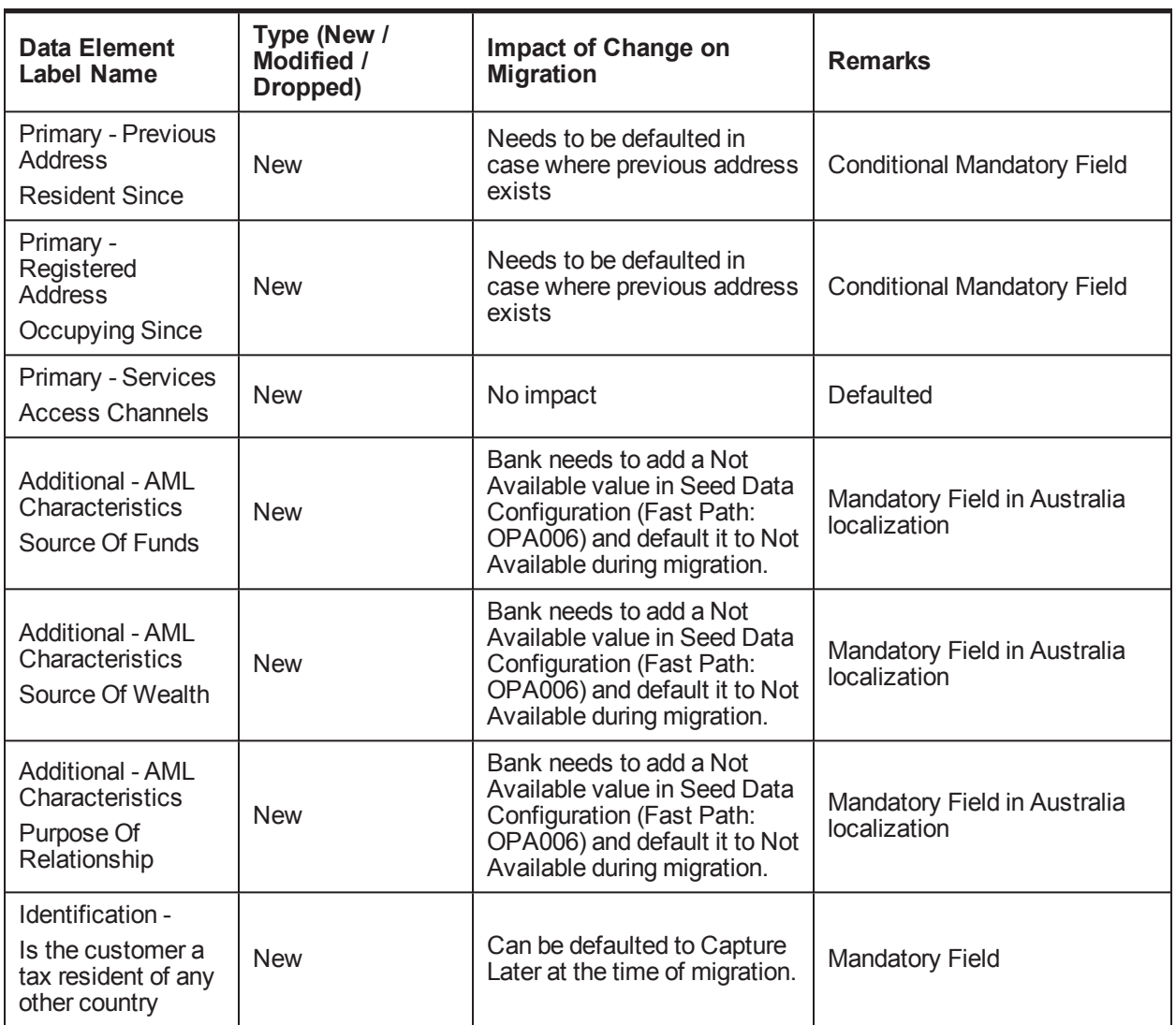

## <span id="page-18-0"></span>**2.2.2 Single Party View (Fast Path: PI100)**

The upgrade impacts for Snapshots are as follows:

<span id="page-18-1"></span>*Table 2–2 Snapshots - Data Elements*

| Data Element<br>Label Name                                       | Type (New /<br>Modified /<br>Dropped) | Impact of Change on<br><b>Migration</b> | <b>Remarks</b>      |
|------------------------------------------------------------------|---------------------------------------|-----------------------------------------|---------------------|
| <b>Contact Details-</b><br><b>Contact Point Fax</b><br>Preferred | <b>New</b>                            | No impact                               | Non Mandatory field |

The upgrade impacts for Party Profile are as follows:

<span id="page-19-2"></span>*Table 2–3 Party Profile-Data Elements*

| <b>Data Element</b><br>Label Name                                             | Type (New /<br>Modified /<br>Dropped) | <b>Impact of Change on</b><br><b>Migration</b>                                                   | <b>Remarks</b>                               |  |
|-------------------------------------------------------------------------------|---------------------------------------|--------------------------------------------------------------------------------------------------|----------------------------------------------|--|
| Legal Reporting-<br>Is the Customer a<br>tax resident of any<br>other country | <b>New</b>                            | Will have to capture the<br>details when opened in<br>Mandatory field<br>Single Party View (SPV) |                                              |  |
| Consents-AML<br>Characteristics<br>Source Of Funds                            | <b>New</b>                            | Will have to capture the<br>details when opened in SPV                                           | Mandatory field in Australia<br>localization |  |
| Consents-AML<br>Characteristics<br>Other Source Of<br><b>Funds</b>            | <b>New</b>                            | Will have to capture the<br>details when opened in SPV                                           | Mandatory field in Australia<br>localization |  |
| Consents-AML<br>Characteristics<br>Source Of Wealth                           | <b>New</b>                            | Will have to capture the<br>details when opened in SPV                                           | Mandatory field in Australia<br>localization |  |
| Consents-AML<br>Characteristics<br>Purpose of<br>Relationship                 | <b>New</b>                            | Will have to capture the<br>details when opened in SPV                                           | Mandatory field in Australia<br>localization |  |
| <b>Consents-Services</b><br><b>Access Channels</b>                            | <b>New</b>                            | No impact                                                                                        | Non Mandatory field                          |  |

## <span id="page-19-0"></span>**2.2.3 Associated Party – Subscriber ID for Solicitor**

The upgrade impacts are as follows:

<span id="page-19-3"></span>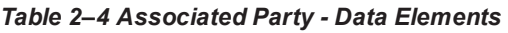

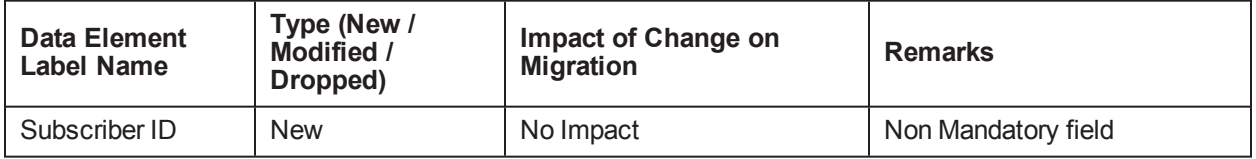

# <span id="page-19-1"></span>**2.2.4 AUS localization – Customer Onboarding and Single Party View Identification**

<span id="page-19-4"></span>*Table 2–5 AUS localization - Customer Onboarding and Single Party View Identification*

| Data Element<br>Label Name         | Type (New /<br>Modified /<br>Dropped) | Impact of Change on<br><b>Migration</b> | <b>Remarks</b>         |
|------------------------------------|---------------------------------------|-----------------------------------------|------------------------|
| <b>Identification</b><br>Fetch ABN | <b>New</b>                            | No Impact                               | Data will be defaulted |

# <span id="page-20-0"></span>**2.2.5 Party Update Failure**

External systems that use Oracle Banking services for updating party data, may update the party details in OCH but fail to update Oracle Banking Party. System will log failure of party details in the new screen Party Update Failure. User can re-initiate the update of party details in Oracle Banking using this screen.

<span id="page-20-3"></span>*Table 2–6 Party Update Failure*

| <b>Data Element</b><br><b>Label Name</b> | Type (New /<br>Modified /<br>Dropped) | Impact of Change on<br><b>Migration</b> | <b>Remarks</b> |  |  |  |
|------------------------------------------|---------------------------------------|-----------------------------------------|----------------|--|--|--|
|                                          | Panel Name - Search Criteria          |                                         |                |  |  |  |
| Expand/Collapse<br>(Button)              | <b>New</b>                            | <b>No</b>                               |                |  |  |  |
| Party Search By<br>New No                | <b>New</b>                            | <b>No</b>                               |                |  |  |  |
| Start date                               | <b>New</b>                            | <b>No</b>                               |                |  |  |  |
| End date                                 | <b>New</b>                            | <b>No</b>                               |                |  |  |  |
| Reset                                    | <b>New</b>                            | <b>No</b>                               |                |  |  |  |
| Search                                   | <b>New</b>                            | <b>No</b>                               |                |  |  |  |
|                                          | Panel Name - List of Failed Party     |                                         |                |  |  |  |
| <b>Select Checkbox</b>                   | <b>New</b>                            | <b>No</b>                               |                |  |  |  |
| Sr <sub>No</sub>                         | <b>New</b>                            | <b>No</b>                               |                |  |  |  |
| Party ID                                 | <b>New</b>                            | <b>No</b>                               |                |  |  |  |
| Party Name                               | <b>New</b>                            | <b>No</b>                               |                |  |  |  |
| Date of Birth                            | <b>New</b>                            | <b>No</b>                               |                |  |  |  |
| Reason                                   | <b>New</b>                            | <b>No</b>                               |                |  |  |  |
| <b>Failure Date</b>                      | <b>New</b>                            | <b>No</b>                               |                |  |  |  |
| Initiate                                 | <b>New</b>                            | Yes                                     |                |  |  |  |

# <span id="page-20-1"></span>**2.3 Product Manufacturing**

<span id="page-20-2"></span>This section describes the upgrade impacts of functionalities in Product Manufacturing.

## **2.3.1 Define Question Sets**

<span id="page-20-4"></span>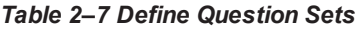

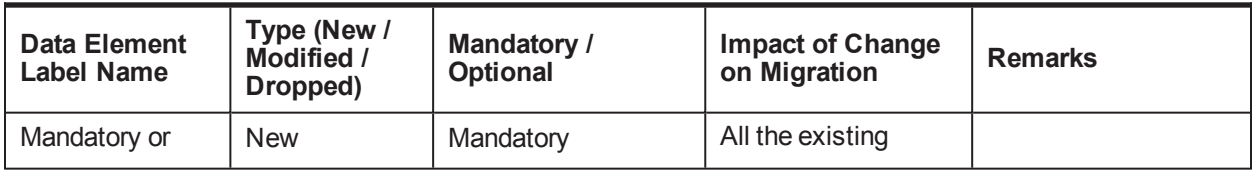

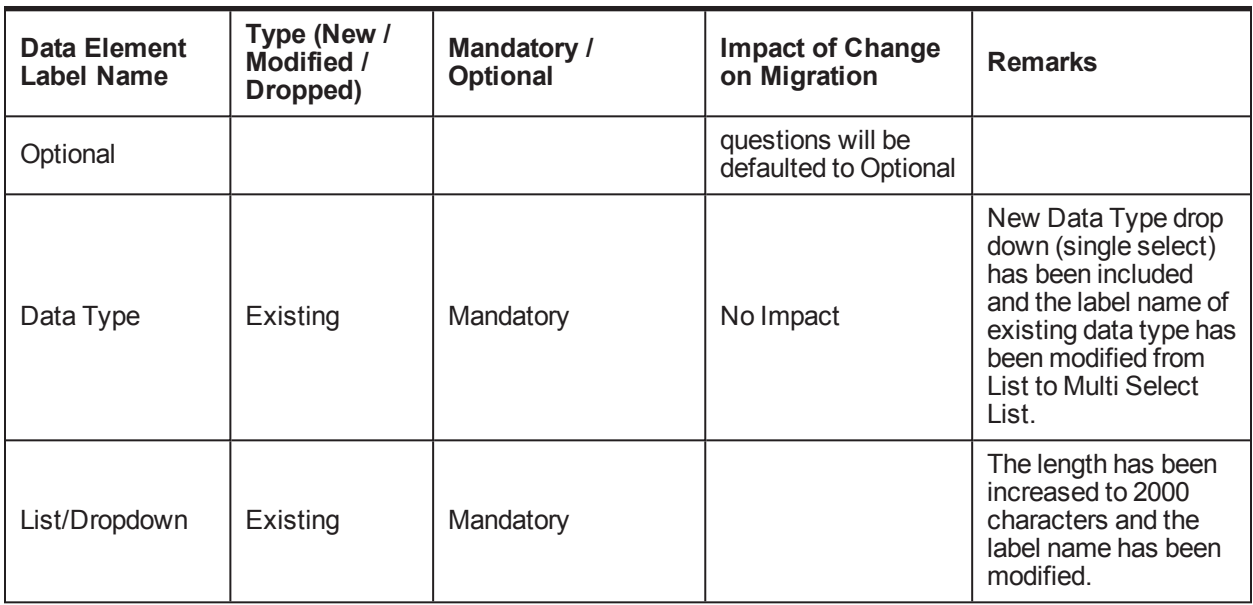

# <span id="page-21-0"></span>**2.3.2 Define CASA Offer**

<span id="page-21-1"></span>The upgrade impacts are as follows:

*Table 2–8 Define CASA Offer*

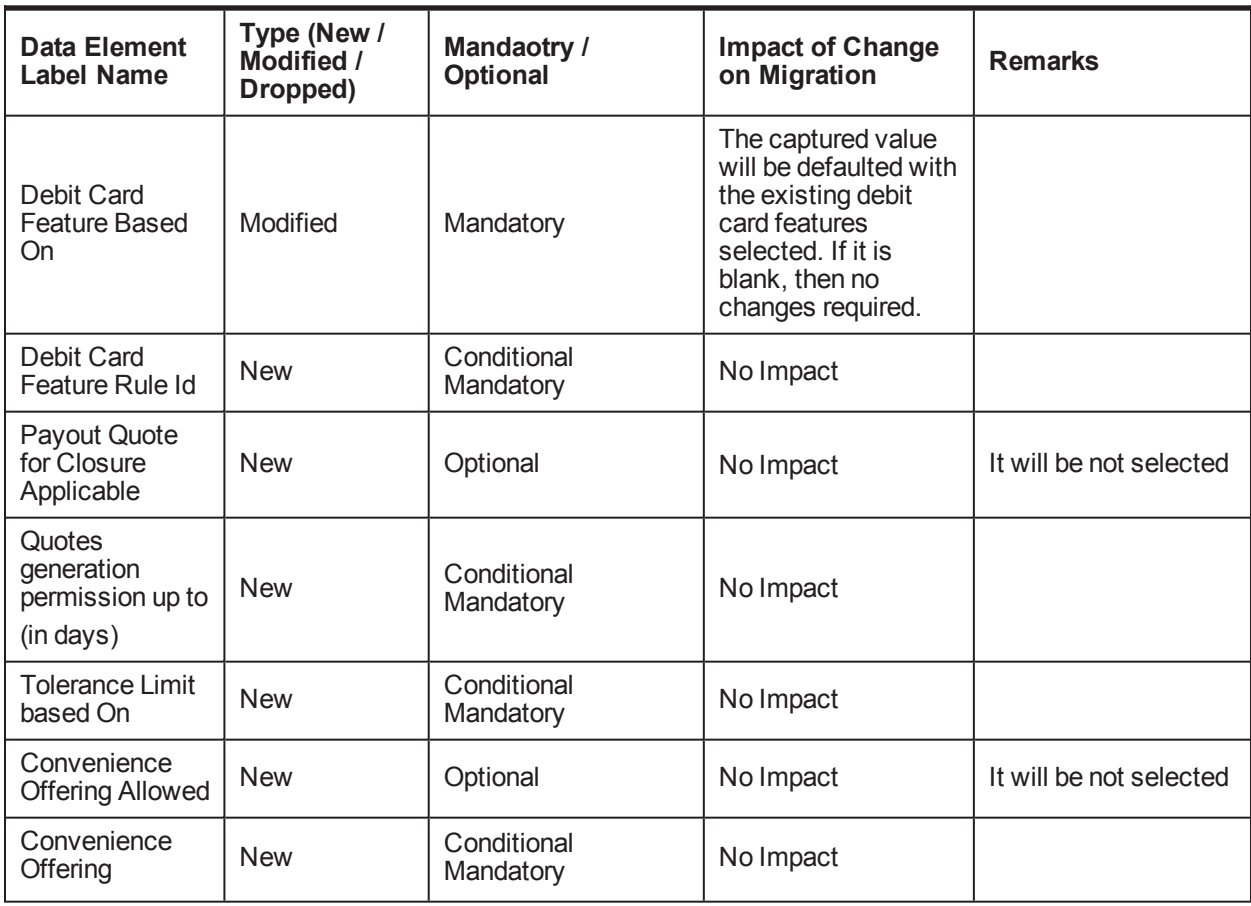

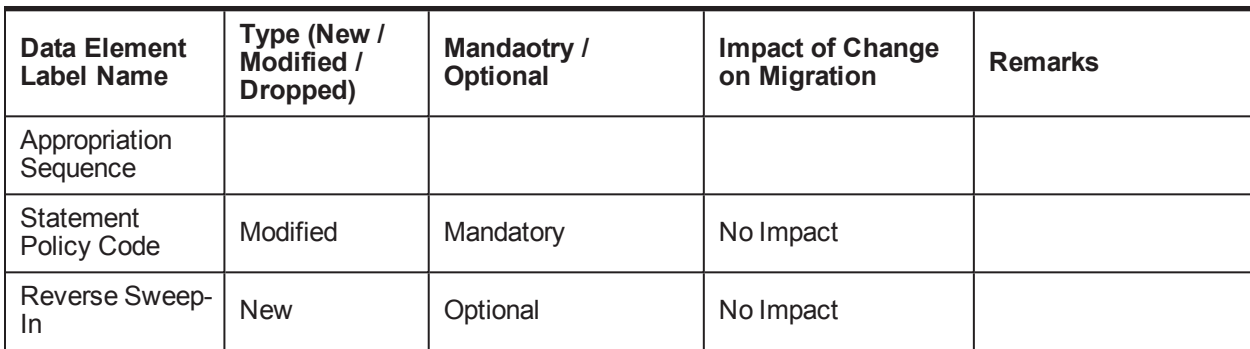

# <span id="page-22-0"></span>**2.3.3 Define CASA Product**

<span id="page-22-1"></span>The upgrade impacts are as follows:

*Table 2–9 Define CASA Product*

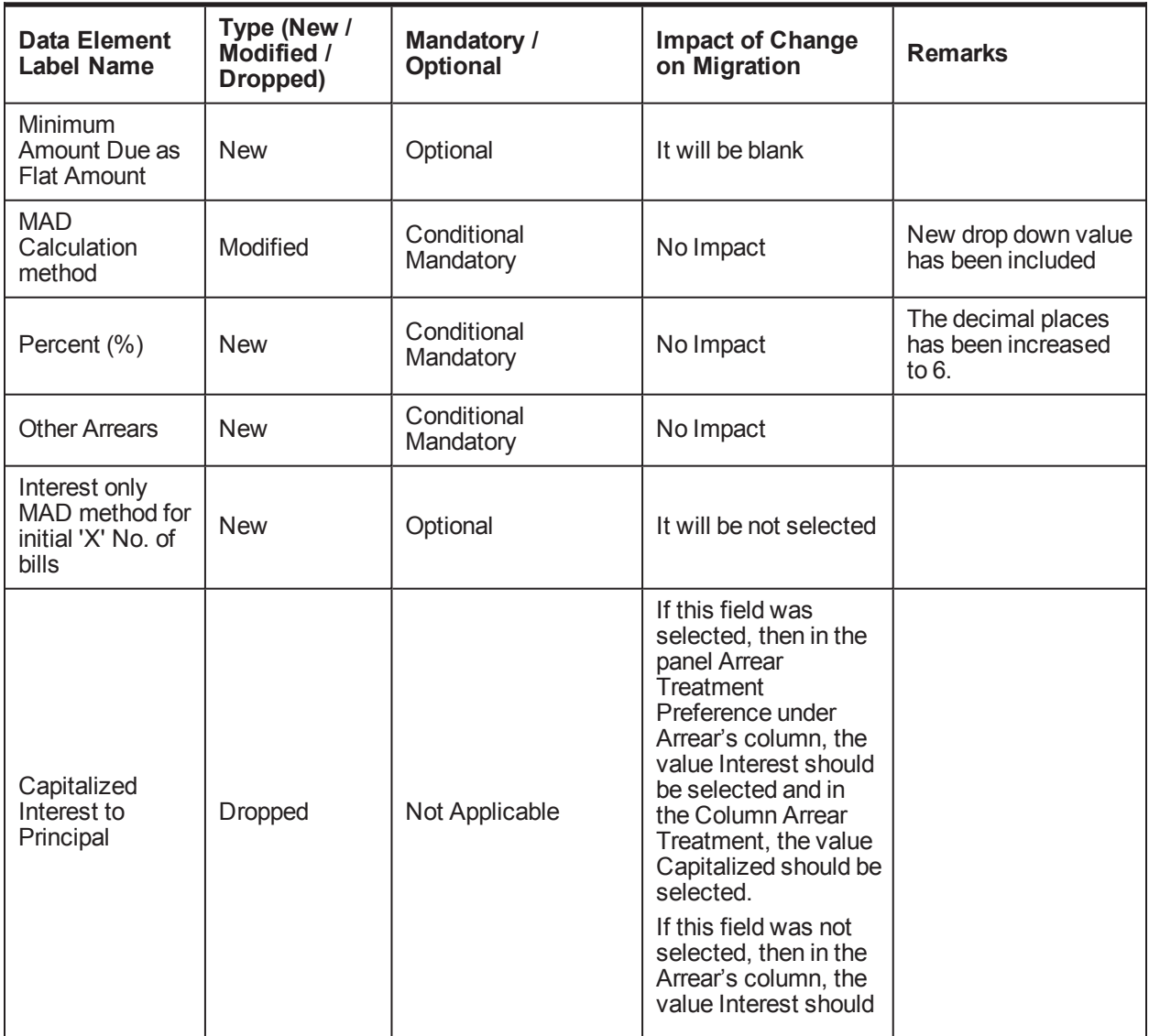

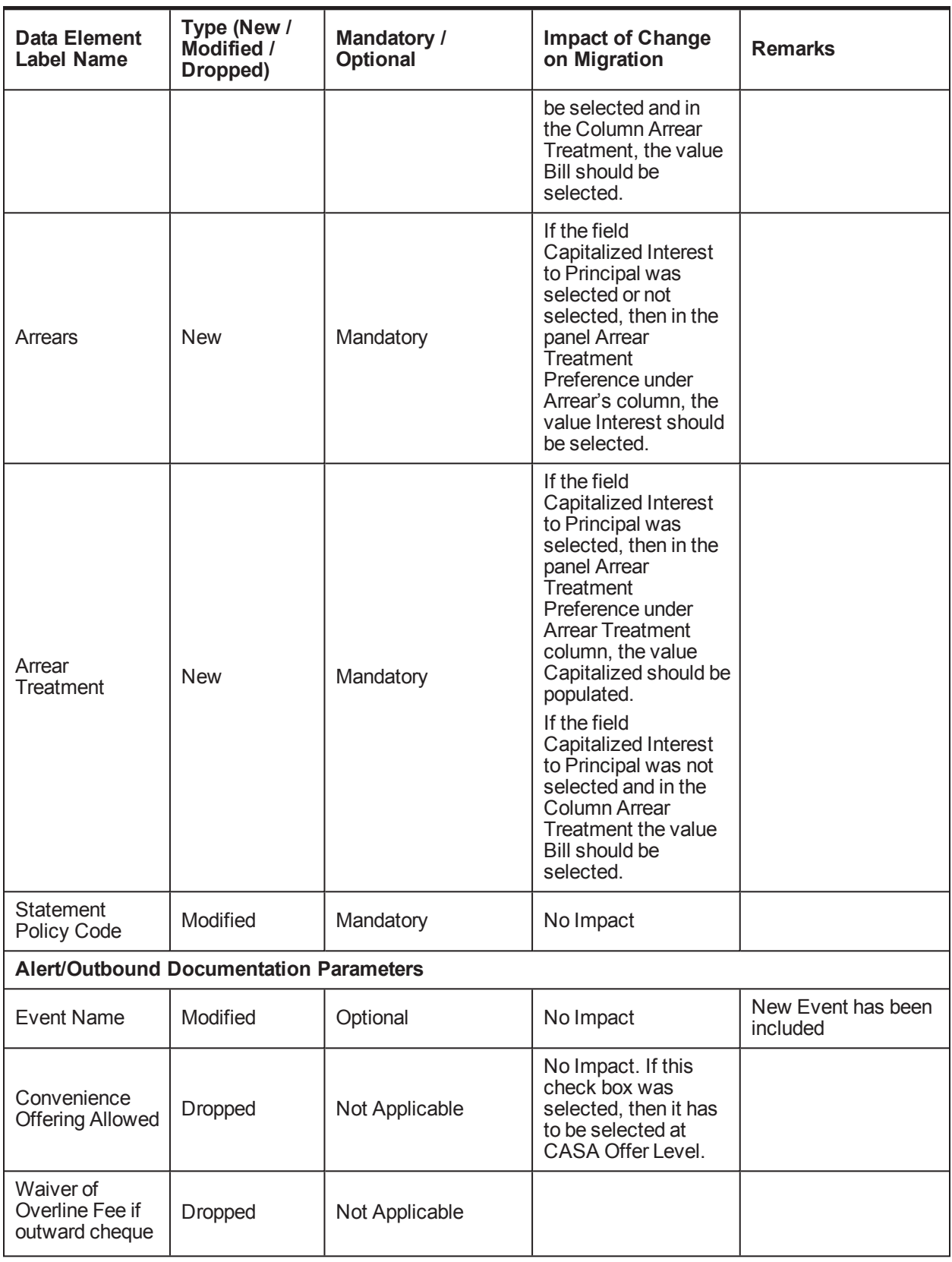

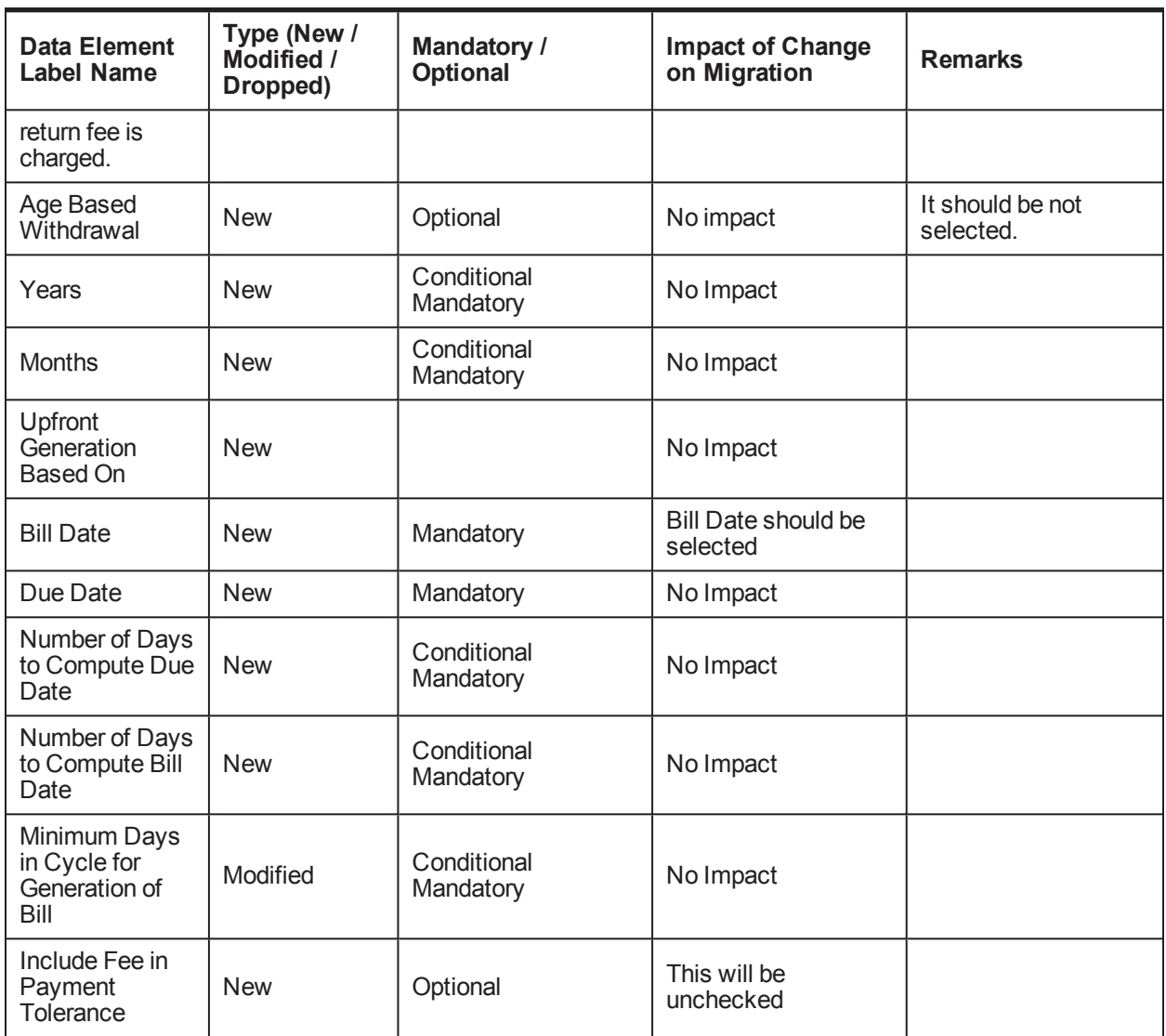

# <span id="page-24-0"></span>**2.3.4 Define Domain Category Settlement Mode**

<span id="page-24-1"></span>*Table 2–10 Define Domain Category Settlement Mode*

| <b>Data Element</b><br><b>Label Name</b> | Type (New /<br>Modified /<br>Dropped) | Mandatory /<br><b>Optional</b> | <b>Impact of Change</b><br>on Migration | <b>Remarks</b>                                                                                                    |
|------------------------------------------|---------------------------------------|--------------------------------|-----------------------------------------|----------------------------------------------------------------------------------------------------|
| Event Code                               | Existing                              | Mandatory                      | No Impact                               | In the read mode, the<br>system will display<br>only those Event<br>Codes for the selected<br>Domain Category for<br>which the Settlement<br>Modes are<br>maintained. |

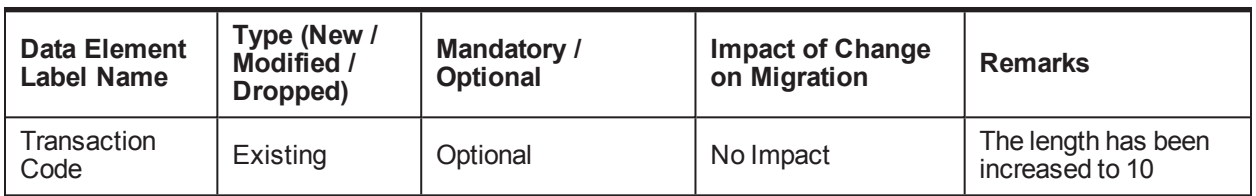

# <span id="page-25-0"></span>**2.3.5 Define Product Settlement Mode**

<span id="page-25-2"></span>The upgrade impacts are as follows:

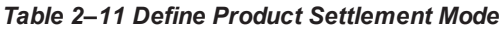

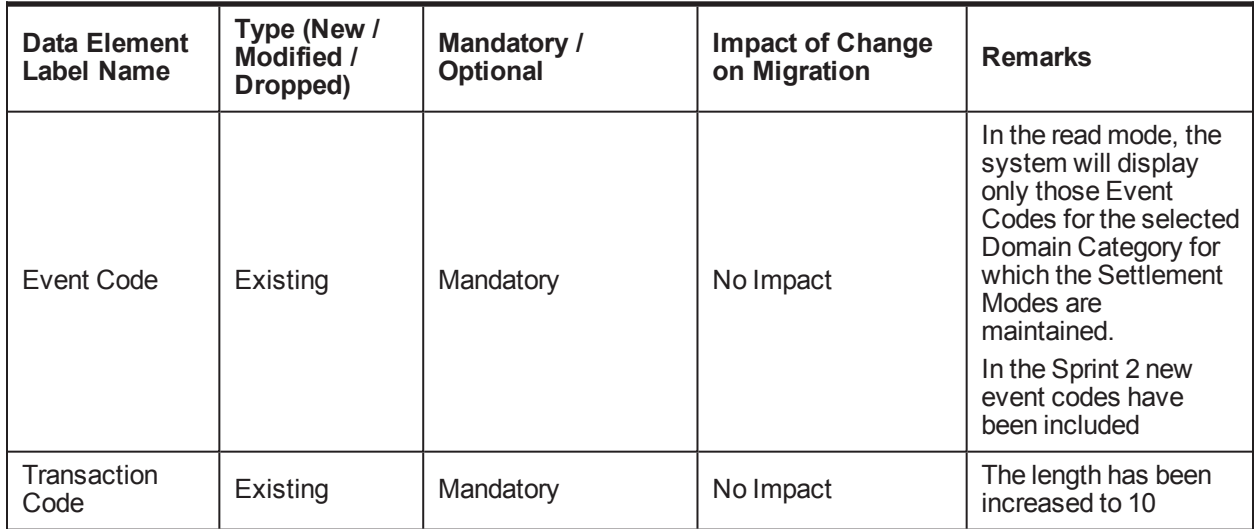

#### <span id="page-25-1"></span>**2.3.6 Define Loan Product**

<span id="page-25-3"></span>The upgrade impacts are as follows:

*Table 2–12 Define Loan Product*

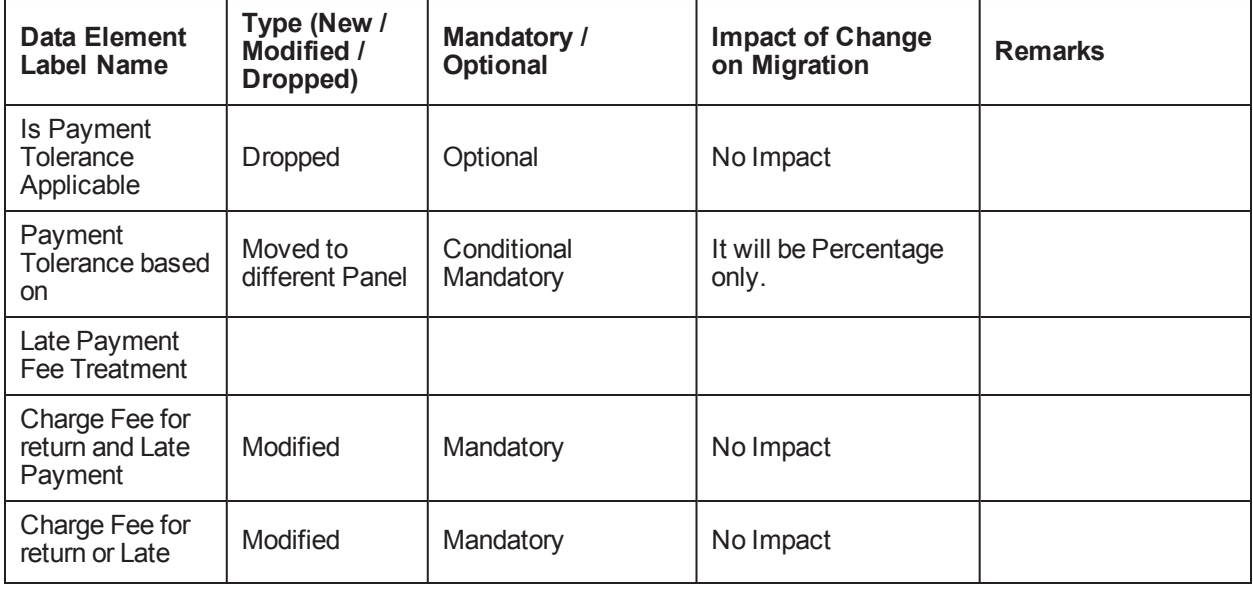

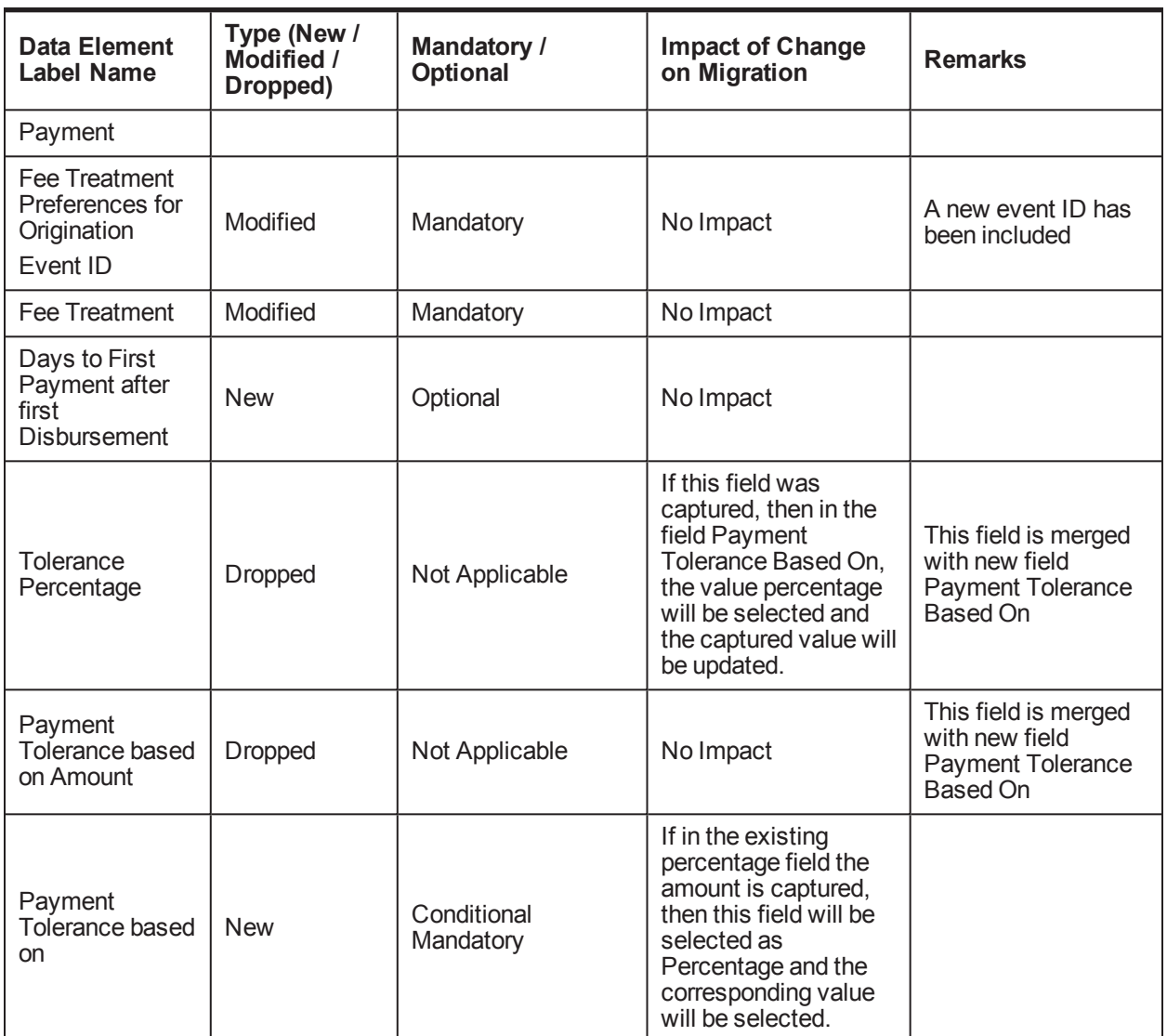

# <span id="page-26-0"></span>**2.3.7 Define Insurance Offer**

<span id="page-26-2"></span>The upgrade impacts are as follows:

*Table 2–13 Define Insurance Offer*

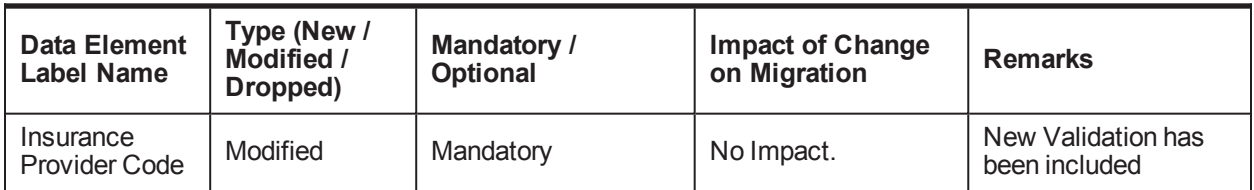

# <span id="page-26-1"></span>**2.3.8 Define Product Type**

| <b>Data Element</b><br><b>Label Name</b> | Type (New /<br>Modified /<br>Dropped) | <b>Mandatory /</b><br>Optional | <b>Impact of Change</b><br>on Migration | <b>Remarks</b>                                                                                                    |
|------------------------------------------|---------------------------------------|--------------------------------|-----------------------------------------|----------------------------------------------------------------------------------------------------|
| Origination<br>Applicable                | <b>New</b>                            | Not Applicable                 | No Impact                               | This field is applicable<br>only for Insurance Type<br>of Product Type. This<br>field will be checked or<br>unchecked based on the<br>selected Insurance<br>Product Type.<br>The details are as given<br>below:<br>CCI-Unchecked<br>LMI - Unchecked<br>$\blacksquare$ FDPI -<br>Unchecked<br>Asset Insurance<br>& Others -<br>Unchecked |
|                                          |                                       |                                |                                         | Home & Content -<br>Checked                                                                                                    |
|                                          |                                       |                                |                                         | Landlord<br>٠<br>Insurance -<br>Checked                                                                                                    |
|                                          |                                       |                                |                                         | This field will be in a<br>disabled mode.                                                                                                    |

<span id="page-27-1"></span>*Table 2–14 Define Product Type*

## <span id="page-27-0"></span>**2.3.9 Offer Selector**

<span id="page-27-2"></span>The upgrade impacts are as follows:

*Table 2–15 Offer Selector*

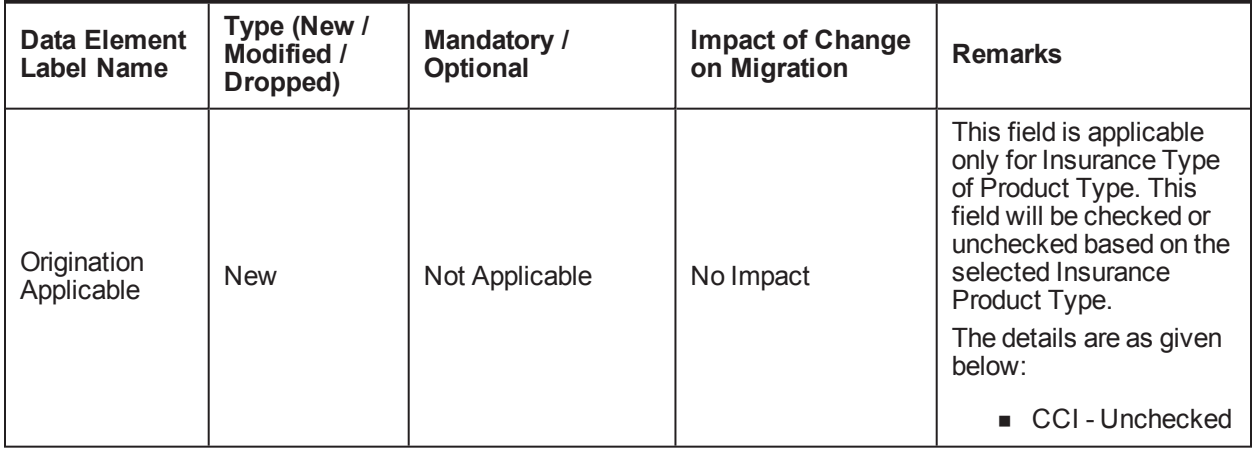

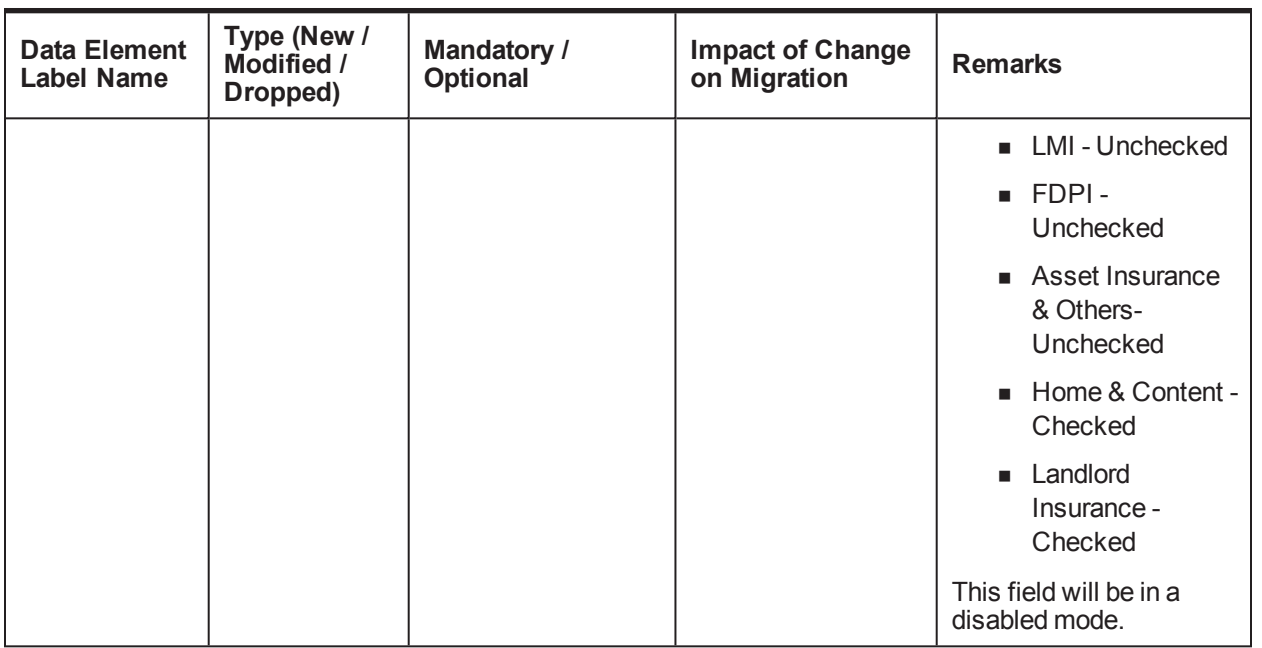

# <span id="page-28-0"></span>**2.3.10 CASA Bank Policy**

<span id="page-28-2"></span>The upgarde impacts are as follows:

*Table 2–16 CASA Bank Policy*

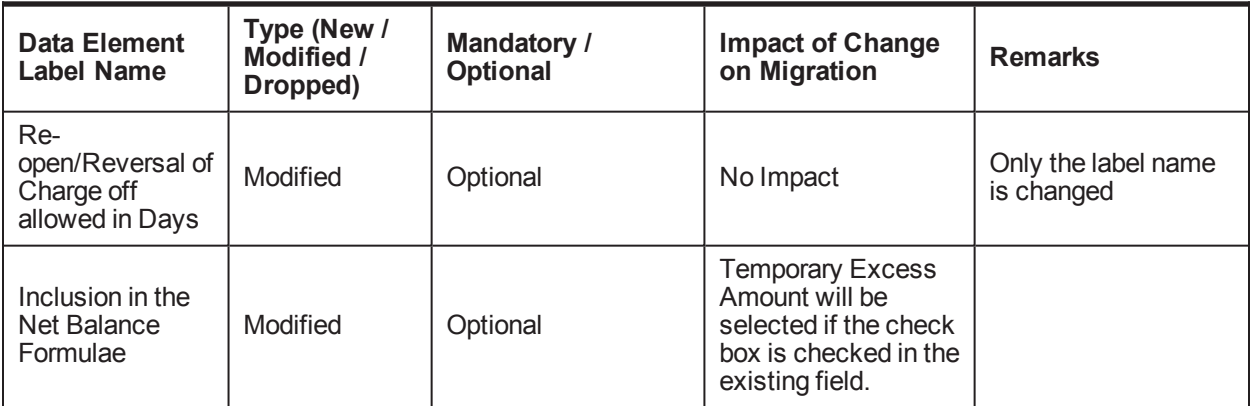

# <span id="page-28-1"></span>**2.3.11 Define Credit Policy**

<span id="page-28-3"></span>The upgrade impacts are as follows:

*Table 2–17 Define Credit Policy*

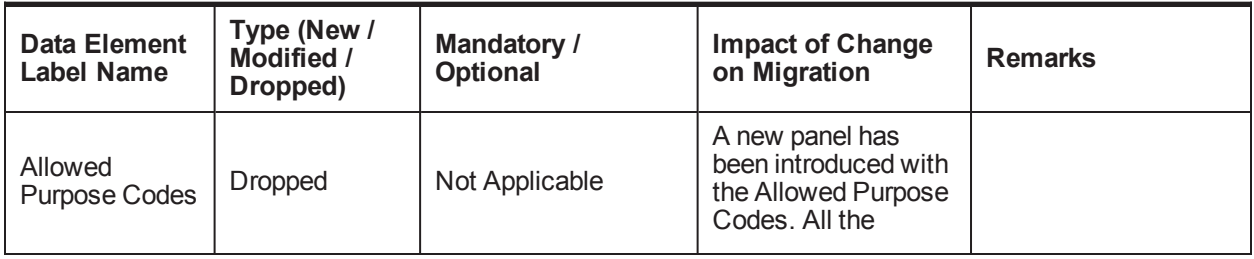

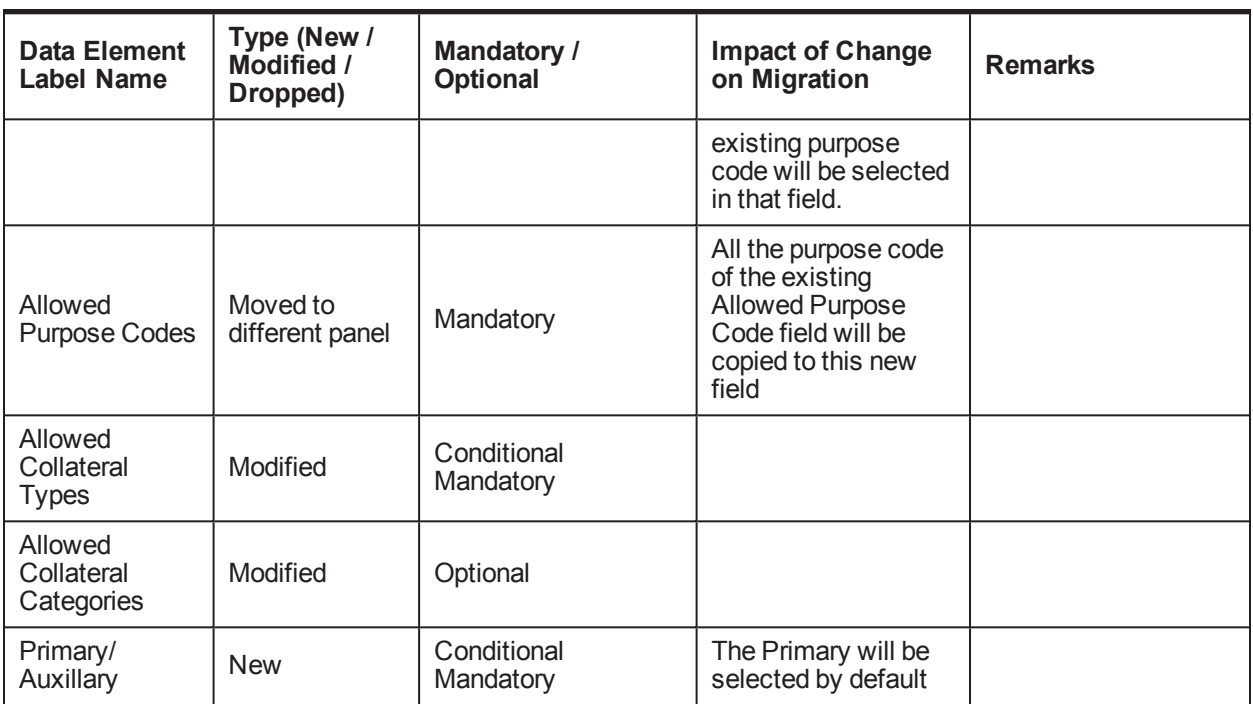

## <span id="page-29-0"></span>**2.3.12 Installment Rules**

<span id="page-29-2"></span>The upgrade impacts are as follows:

*Table 2–18 Installment Rules*

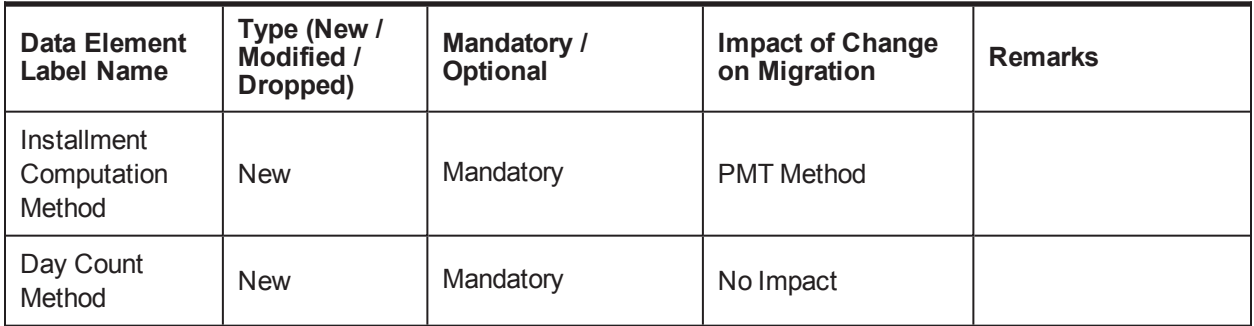

# <span id="page-29-1"></span>**2.3.13 Define Loan Bank Policy**

<span id="page-29-3"></span>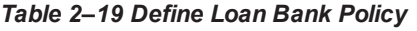

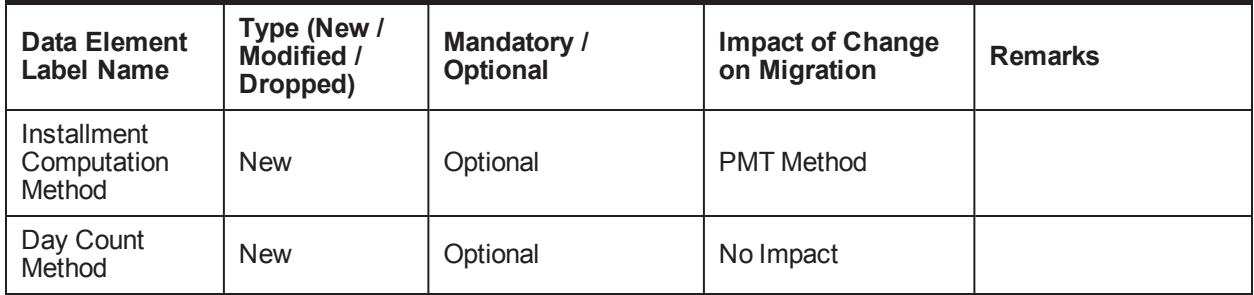

# <span id="page-30-0"></span>**2.3.14 Define Loan Offer**

<span id="page-30-2"></span>The upgrade impacts are as follows:

*Table 2–20 Define Loan Offer*

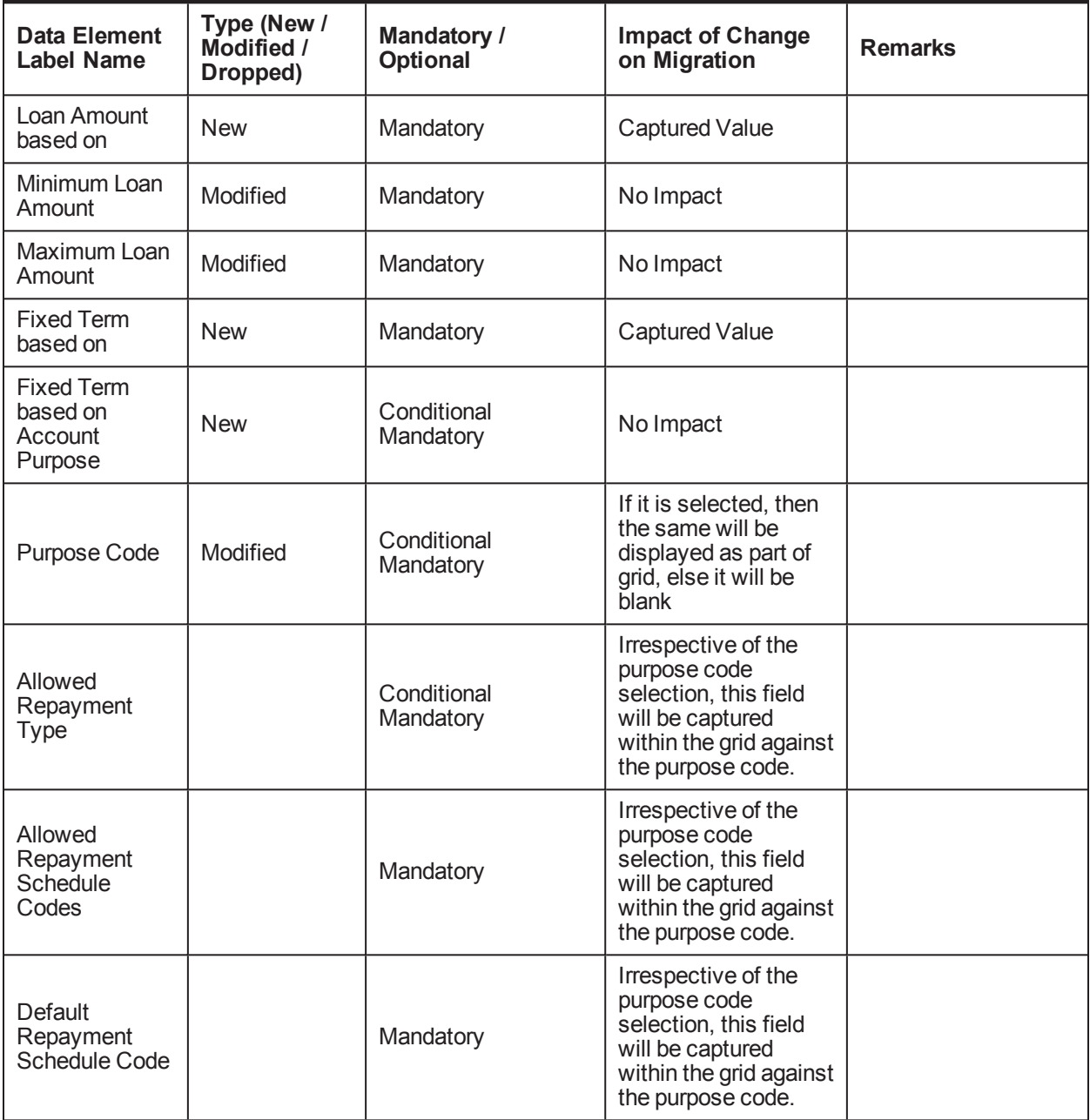

## <span id="page-30-1"></span>**2.3.15 Define Statement Policy**

| <b>Data Element</b><br><b>Label Name</b>                                 | Type (New /<br>Modified /<br>Dropped) | <b>Mandatory /</b><br><b>Optional</b>    | <b>Impact of Change</b><br>on Migration | <b>Remarks</b> |
|--------------------------------------------------------------------------|---------------------------------------|------------------------------------------|-----------------------------------------|----------------|
| Statement<br>Generation<br>(Deferred<br>Statement<br>Generation<br>Date) | Modified                              | Optional<br>(Conditionally<br>Mandatory) | No Impact                               |                |
| Statement<br>Generation from<br>Derived Due<br>Date                      | <b>New</b>                            | Optional<br>(Conditionally<br>Mandatory) | No Impact                               |                |
| Statement<br>Generation:<br>From Account<br><b>Opening Date</b>          | Modified                              | Conditionally<br>Mandatory               | No Impact                               |                |
| Permitted<br>Frequencies at<br>Account                                   | Modified                              | Optional                                 | No Impact                               |                |
| <b>Statement</b><br>without any<br>financial<br>transaction              | <b>New</b>                            | Optional                                 | It will be unchecked.<br>No impact      |                |

<span id="page-31-3"></span>*Table 2–21 Define Statement Policy*

## <span id="page-31-0"></span>**2.3.16 Define Product Group**

<span id="page-31-4"></span>The upgrade impacts are as follows:

*Table 2–22 Define Product Group*

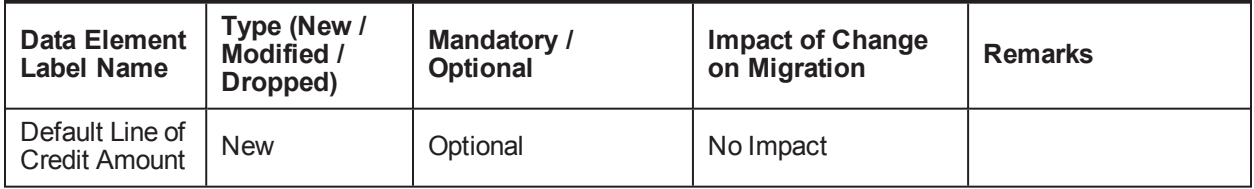

# <span id="page-31-1"></span>**2.4 Transaction Accounts**

<span id="page-31-2"></span>The upgrade impacts are as follows:

## **2.4.1 Computation of Bill Date and Due Date**

Two fields Upfront Generation of Bill Date and Upfront Generation of Due Date are introduced in the Define CASA Product page of Billing Parameters panel. For the existing products, by default upfront generation of bill date should be selected.

### <span id="page-32-0"></span>**2.4.2 Age Based Withdrawal**

A field Age Based Withdrawal Restriction is introduced in the Define CASA Product page. This is mandatory field, hence for the existing products, it should not be selected by default.

# <span id="page-32-1"></span>**2.4.3 MAD Computation**

Interest only MAD for initial X bills is introduced in the Define CASA Product page. This is an optional field. By selecting this field, the user can capture the number of bills. These values are stored at an account level. For the existing accounts the value for the number of bills should be null.

#### <span id="page-32-2"></span>**2.4.4 Reverse Sweep In**

A field Reverse Sweep In is introduced in the Define CASA Offer page. If Sweep In is checked at CASA offer page only, then this field will enabled for selecting. The field Reverse Sweep In is an optional field, hence for the existing offers, reverse sweep in flag is not selected. For existing accounts, reverse sweep in flag will always be unchecked in the backend.

# <span id="page-32-3"></span>**2.4.5 Include Sweep In Provider Balance in Net Balance of Beneficiary Account**

In the Define CASA Bank Policy page, Sweep In is an additional option in the Inclusion in the Net Balance Formulae field. The default value should be maintained as not selected, so that sweep in will not be included in net balance formulae.

### <span id="page-32-4"></span>**2.4.6 Include Fee in Tolerance Amount**

A field Include Fee in Payment Tolerance is introduced in the Define CASA Product page. This field will be enabled only if the field Tolerance Limit for considering MAD Payment Regular (in % Terms) is captured. By default the Include Fee in Payment Tolerance should be selected for the existing products.

### <span id="page-32-5"></span>**2.4.7 Link Convenience Offering to Transaction Account (Fast Path: ACCT216):**

A field Rate Validity Date is introduced in the above given page. For the existing convenience offerings linked to the accounts the default value should be Limit expiry date.

#### <span id="page-32-6"></span>**2.4.8 SCRA Benefit:**

- <sup>n</sup> A field SCRA Benefit Applicable is introduced in the Bank Policy page to determine whether SCRA benefit is to be made applicable operationally or automatically.
- <sup>n</sup> A field Backdated SCRA benefit permissible days is introduced at the Bank Policy level. A maximum of 999 days can be maintained in this field.
- n At the bank policy level, the default value for SCRA Benefit Applicable should be maintained as automatic and Backdated SCRA Benefit Permissible Days should be defaulted as 999.

## <span id="page-32-7"></span>**2.4.9 Computation of First Date of Delinquency**

The first date of delinquency should be computed for all the existing accounts. The date is stored in the backend table.

# <span id="page-33-0"></span>**2.5 Loans**

<span id="page-33-1"></span>The upgrade impacts are as follows:

## **2.5.1 Deferment**

Any additional amount due (due to the balance being increased due to capping of the arrears for the deferment period) after the deferment period, will be raised in the last installment due (on the loan maturity date).

## <span id="page-33-2"></span>**2.5.2 Simple Interest for Moratorium Period:**

When Loan Schedule Type (Fast Path: PM059) - Interest Compounding Frequency for MOR stage is set as None, then system is enhanced to compute simple interest for MOR for loan accounts transactions with MOR stage that is, Disbursement with MOR stage in the account, Rollover to MOR, Restructure with MOR stage in the account, Deferment with MOR.

# <span id="page-33-3"></span>**2.5.3 US Localization – SCRA Benefit (Loan Servicing)**

<span id="page-33-6"></span>The upgrade impacts are as follows:

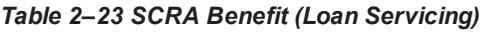

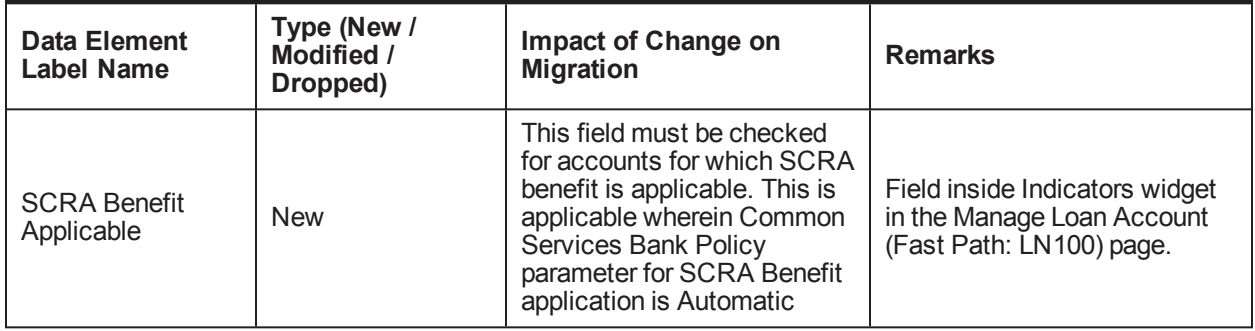

# <span id="page-33-4"></span>**2.6 Common Services**

## <span id="page-33-5"></span>**2.6.1 AU localization – Common Services (Address Taskflow)**

<span id="page-33-7"></span>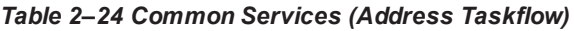

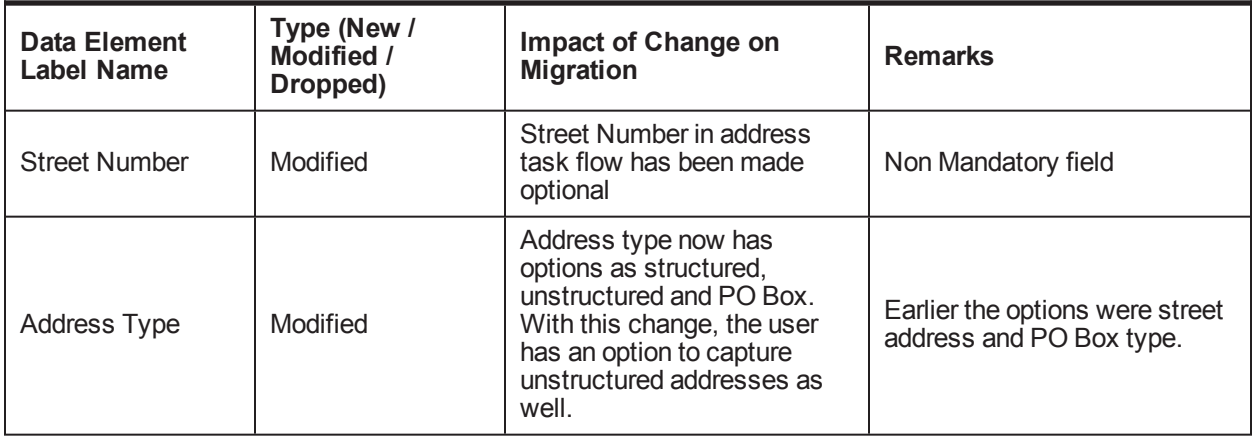

# <span id="page-34-0"></span>**2.6.2 Transaction Codes Management**

The length of the transaction codes has been increased from 3 characters to 10 characters. The relevant ADF, services and data model have been changed to support the increased length across Oracle Banking and interfaces.

# <span id="page-34-1"></span>**2.7 Interest**

The upgrade impacts are as follows:

Based on the confirmation received from banks, Anniversary capitalization is not currently being used for CASA, hence there is no upgrade impact of adding the new field Capitalization on Account Opening Date.

The implementation logic is, to set the field value of Capitalization on Account Opening Date as selected, if bank is upgrading from release 2.6.1.0.0 to release 2.6.2.0.0, since capitalization was always performed on Account Opening Date when Anniversary Date Preference is selected as Account Opening Date till release 2.6.1.0.0.

If Capitalization on Account Opening Date is selected, then the application performs the first interest capitalization for a new account on the account opening day itself. If this preference is not set as account opening day, then the application performs the first interest based on the frequency on the anniversary date of account opening.